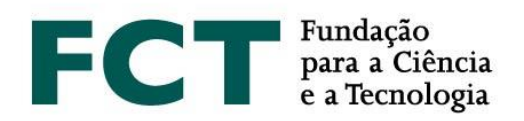

# **Guião de Candidatura**

# Concurso para Atribuição de Bolsas de Doutoramento – 2019

Atualizado em 25 de fevereiro de 2019

\_\_\_\_\_\_\_\_\_\_\_\_\_

**Fevereiro de 2019**

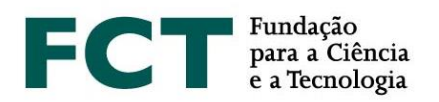

# **ÍNDICE**

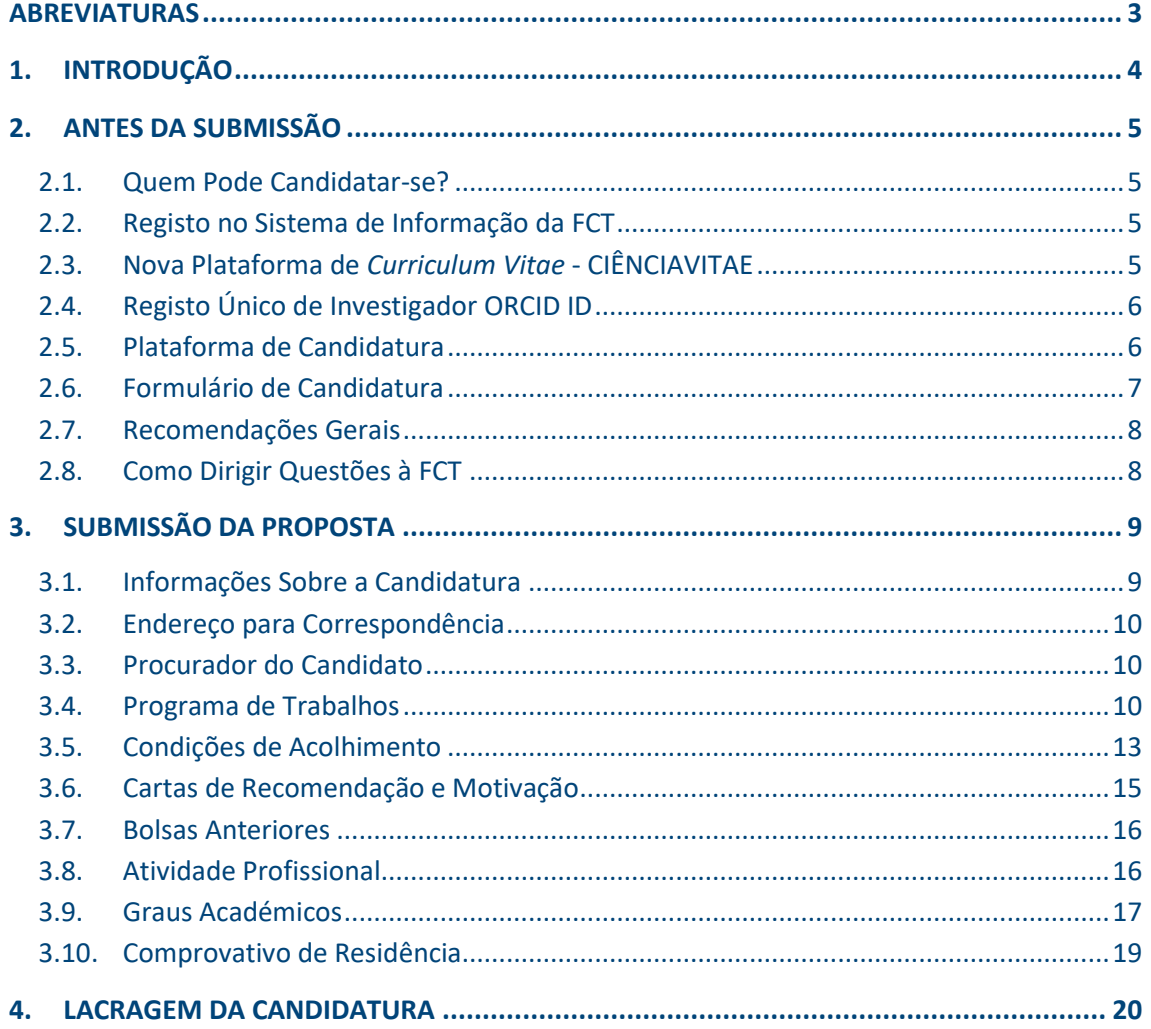

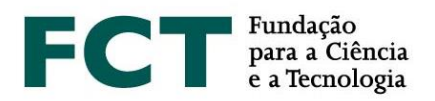

# <span id="page-2-0"></span>**ABREVIATURAS**

- **BD** Bolsa(s) de Doutoramento
- **FAQs** Perguntas Frequentes
- **FCT** Fundação para a Ciência e a Tecnologia, I.P.
- **FCT-SIG** Sistema de Informação e Gestão da FCT
- **RBI –** Regulamento de Bolsas de Investigação da FCT

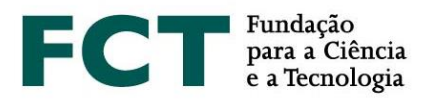

# <span id="page-3-0"></span>**1. INTRODUÇÃO**

O Guião de Candidatura é um documento que pretende auxiliar os candidatos na submissão de candidatura ao Concurso para Atribuição de Bolsas de Doutoramento – 2019.

**Nenhuma informação contida neste Guião substitui ou se sobrepõe ao estipulado no Estatuto do Bolseiro de Investigação, no Regulamento de Bolsas de Investigação da FCT e no Aviso de Abertura do Concurso.**

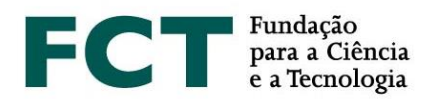

# <span id="page-4-0"></span>**2. ANTES DA SUBMISSÃO**

## <span id="page-4-1"></span>**2.1. Quem Pode Candidatar-se?**

Podem candidatar-se ao Concurso de Bolsas 2019 todos os indivíduos que cumpram os requisitos definidos no [Regulamento](http://www.fct.pt/apoios/bolsas/regulamento.phtml.pt) de Bolsas de Investigação da FCT e no Aviso [de Abertura do Concurso.](https://www.fct.pt/apoios/bolsas/concursos/docs/AvisoAbertura2013_PT.pdf) Assim, antes de iniciar a preparação da sua candidatura, sugerimos a leitura cuidadosa desses documentos. A FCT recomenda ainda a leitura do Guião de Avaliação e do documento *O que mudou* do concurso.

As candidaturas só podem ser apresentadas em língua **portuguesa** ou em língua **inglesa**.

## <span id="page-4-2"></span>**2.2. Registo no Sistema de Informação da FCT**

O registo no Sistema de Informação da FCT (FCT-SIG) é **obrigatório** para candidatos e orientadores.

Para submeter uma candidatura, o candidato, o orientador e coorientador(es) têm que estar registados no FCT-SIG. Para obter informação detalhada sobre como se registar ou como recuperar credenciais consulte as instruções no FCT-SIG em [https://sig.fct.pt/fctsig/.](https://sig.fct.pt/fctsig/)

No portal FCT-SIG, o candidato deve criar ou atualizar o seu *[curriculum vitae](https://sig.fct.pt/fctsig/cv/)* e, caso assim opte, indicar o número do identificador ORCID. Os dados pessoais do candidato que constam do FCT-SIG serão automaticamente importados para o formulário de candidatura devendo, por isso, estar completos e atualizados.

## <span id="page-4-3"></span>**2.3. Nova Plataforma de** *Curriculum Vitae* **- CIÊNCIA**VITAE

No Concurso para Bolsas de Doutoramento de 2019, será utilizada pela primeira vez a plataforma de Currículos **CIÊNCIA**VITAE.

O **CIÊNCIA**VITAE é um CV único que pode ser utilizado a nível nacional e internacional.

## Como criar o **CIÊNCIA**VITAE?

Para criar um **CIÊNCIA**VITAE necessita de um CIÊNCIA ID que é um identificador e autenticador único.

Se ainda não tem um CIÊNCIA ID, pode registar-se em: <https://www.ciencia-id.pt/CienciaID/HomePage.aspx>

Após o registo, pode então criar o seu CV no **CIÊNCIA**VITAE em: <https://www.cienciavitae.pt/>

Na página da plataforma pode encontrar informação útil para a criação do CV, nomeadamente o manual do utilizador e perguntas mais frequentes.

O **CIÊNCIA**VITAE dispõe de um *helpdesk* para esclarecimento de dúvidas através do endereço: [info@cienciavitae.pt](mailto:info@cienciavitae.pt)

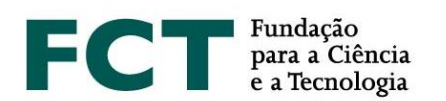

Se para este Concurso escolher o **CIÊNCIA**VITAE como *Curriculum Vitae* tenha a certeza que o seu nível de acesso está definido como **"Público"** ou **"Semi-público"**. Só assim a FCT pode ter acesso aos seus dados curriculares. Nos casos em que o nível definido é o "Privado" não será possível aceder aos seus dados.

No âmbito da candidatura, é **obrigatório** dar **permissão à FCT** para acesso aos dados do **CIÊNCIA**VITAE. Esta permissão é definida diretamente no formulário de candidatura quando escolher esta plataforma de CV. Se esta permissão for removida no espaço de 24 horas após a lacragem da candidatura, o **CIÊNCIA**VITAE não ficará associado à mesma.

O **CIÊNCIA**VITAE aparece sob a forma de um ficheiro PDF, que ficará disponível no *link* referente ao *Curriculum Vitae* no formulário de candidatura.

# <span id="page-5-0"></span>**2.4. Registo Único de Investigador ORCID ID**

Este registo é **facultativo** para candidatos e orientadores/coorientadores.

Caso queira criar um identificador ORCID, terá que registar-se como novo utilizador em [https://orcid.org/register.](https://orcid.org/register) Ser-lhe-á atribuído um número de identificação ORCID. Esse número aparece do lado esquerdo do ecrã, por baixo do seu nome. Consiste em 16 dígitos agrupados de quatro em quatro, *e.g.*, [http://orcid.org/xxxx-xxxx-xxxx-xxxx.](http://orcid.org/xxxx-xxxx-xxxx-xxxx)

O identificador ORCID deverá ser introduzido no [FCT-SIG,](https://www.fct.mctes.pt/fctsig/) no topo da secção "Dados de registo", em cima à direita. No link "Visão Global da candidatura" do formulário, encontra visível a secção ORCID e a indicação do respetivo estado (preenchido/não preenchido).

A utilização do identificador único **não dispensa nem substitui a análise dos** *curricula* dos candidatos e dos orientadores, por parte dos painéis de avaliação.

Apenas estará visível a informação disponibilizada no perfil ORCID se for selecionada a opção de perfil "público". O perfil ORCID não será "congelado" no momento da lacragem da candidatura, e corresponderá ao que estiver disponível no eventual momento de acesso pelos avaliadores.

**É possível lacrar a candidatura** se a secção ORCID se encontrar no estado **"Não Preenchido"**.

## <span id="page-5-1"></span>**2.5. Plataforma de Candidatura**

O acesso à plataforma de candidatura faz-se com as credenciais de registo do FCT-SIG no portal da *Internet* da FCT dedicado ao concurso de bolsas [https://concursos.fct.pt/bolsas/.](https://concursos.fct.pt/bolsas/) Após o registo (*log in*) os candidatos têm acesso a:

- 1. Página principal, com informação sobre o concurso aberto;
- 2. Ajuda *online*, onde pode colocar questões. Este será o único canal de comunicação a usar para questões relacionadas com o concurso;
- 3. Concursos anteriores, onde o candidato pode consultar candidaturas que já tenha formalizado;

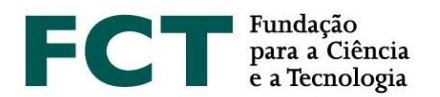

- 4. Área destinada ao candidato, com a ligação ao formulário de candidatura **Concurso para Atribuição de Bolsas de Doutoramento 2019** – e indicação do período do concurso;
- 5. Área e respetiva ligação destinada apenas a orientadores e coorientadores;
- 6. Mensagens.

## <span id="page-6-0"></span>**2.6. Formulário de Candidatura**

Para aceder ao formulário é necessário selecionar o concurso – **Concurso para Atribuição de Bolsas de Doutoramento 2019** – e clicar no apontador "registar candidatura". Depois do registo, será gerada automaticamente uma referência que servirá como identificação única da candidatura até ao final do concurso, permitindo-lhe assim o acesso ao formulário para a submissão da sua proposta. Apenas pode registar **uma candidatura**.

Na área de candidatura encontrará a referência que lhe foi atribuída, a **chave e as instruções a transmitir ao(s) orientador(es)**.

O formulário fica disponível clicando na referência de candidatura e está organizado de modo a que o seu conteúdo forneça informação relevante aos avaliadores, sendo composto pelas seguintes secções:

- 1. Informações sobre a candidatura
- 2. Endereço para correspondência
- 3. Procurador do candidato
- 4. Programa de trabalhos
- 5. Condições de acolhimento
- 6. Cartas de recomendação e motivação
- 7. Bolsas anteriores
- 8. Atividade profissional
- 9. Graus académicos
- 10. Comprovativo da residência

O formulário de candidatura inclui ainda instruções de preenchimento e uma seleção de Perguntas Frequentes (FAQs) consideradas relevantes, em todos os campos. As FAQs podem ainda ser consultadas acedendo à barra do menu lateral esquerdo.

Na secção 3 deste Guião está disponível uma descrição detalhada dos conteúdos e informações necessárias em cada secção do formulário.

Alguns campos do formulário têm um número limitado de palavras e não permitem guardar textos com número superior ao limite estabelecido.

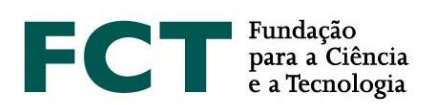

#### <span id="page-7-0"></span>**2.7. Recomendações Gerais**

- **Planear e completar o processo de candidatura o mais cedo possível**, assegurando, assim, o apoio atempado da FCT em caso de necessidade. A FCT **só assegura as respostas** às questões formuladas na ajuda *online* (canal de ajuda), acessível no formulário de candidatura, até **3 dias úteis antes do final do prazo** de submissão de candidaturas.
- Ler atentamente as **instruções de preenchimento** fornecidas neste **Guião**, no **Guião de Avaliação** ou no próprio **formulário**, e as **FAQs**. A generalidade das questões ou dúvidas estão esclarecidas nestes documentos, pelo que **recomendamos a sua consulta antes de contactar a FCT**.
- O formulário pode ser preenchido diretamente na plataforma ou, alternativamente, pode ser copiado de um documento pré-existente para a plataforma de candidatura e guardado. Em qualquer dos casos, é sempre possível a visualização global do conteúdo do formulário e a sua validação ou correção.
- **Evitar a utilização de aspas (")** para englobar partes do texto pois o seu uso poderá fazer com que parte do texto seja ignorada. Deverá igualmente evitar o uso de caracteres especiais.

# **Verificar e confirmar sempre que o aspeto do texto depois de introduzido no formulário corresponde ao pretendido**.

- Evitar a **lacragem** próximo do prazo limite de submissão da candidatura. Existe um processo de verificação final da lacragem da candidatura que deteta e identifica problemas no preenchimento do formulário, caso existam. Fazer esta verificação próximo do prazo limite de submissão de candidaturas poderá ser arriscado.
- Não deve assumir que o formulário e as regras de submissão se mantêm iguais aos dos concursos de anos anteriores. Em 2019 foram introduzidas algumas alterações (ver documento "O que mudou?").
- Ter presente que o **CV deverá estar completo e atualizado** na plataforma de *curriculum* indicada na candidatura (FCT-SIG, CV ou **CIÊNCIA**VITAE), no momento da **lacragem,** pois será a informação que consta do CV nesse momento que ficará gravada, associada à candidatura e disponível para os avaliadores. **É esta informação que releva para efeitos de avaliação**, assim todas as produções científicas e atividades deverão estar devidamente referenciadas e identificadas**.**
- Ter presente os critérios e subcritérios de avaliação disponibilizados no Guião de Avaliação.

## <span id="page-7-1"></span>**2.8. Como Dirigir Questões à FCT**

Questões relacionadas com a candidatura, com o formulário ou com aspetos técnicos da página da *internet*  devem ser dirigidas à FCT através da ajuda *online* (canal de ajuda), disponível na barra lateral esquerda do menu do formulário de candidatura. Este será o único canal de comunicação para questões diretamente relacionadas com o preenchimento do formulário de candidatura. Recomendamos que, antes de contactar a FCT, leia cuidadosamente todos os documentos, incluindo as FAQs, disponíveis no portal da FCT.

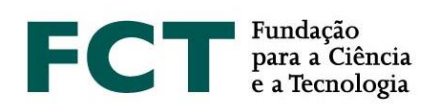

# <span id="page-8-0"></span>**3. SUBMISSÃO DA PROPOSTA**

Ao entrar no formulário de candidatura, pode optar por fornecer a sua informação curricular através da plataforma de currículos FCT-SIG ou da plataforma de currículos **CIÊNCIA**VITAE.

Se ainda não é utilizador de nenhuma das duas plataformas de currículos (FCT-SIG ou **CIÊNCIA**VITAE) recomendamos que considere as [vantagens e inconvenientes de cada uma das opções](http://www.fct.pt/degois/) e o facto da plataforma FCT-SIG vir a ser descontinuada em breve.

Neste espaço do formulário é-lhe apresentada a informação sobre a plataforma de currículos que está a utilizar (FCT-SIG ou **CIÊNCIA**VITAE) e a possibilidade de mudar para a plataforma de currículos alternativa, bastando para tal seguir a ligação disponível.

No menu lateral esquerdo, tem acesso à visão global da proposta, às secções do formulário, à secção de validação e lacragem da candidatura, e às perguntas frequentes.

Se optar por utilizar o CV do **CIÊNCIA**VITAE garanta que definiu o seu nível de acesso como **"Público"** ou **"Semi-público"**. No formulário de candidatura terá obrigatoriamente de dar **permissão à FCT** para aceder aos dados do seu **CIÊNCIA**VITAE. Se esta permissão for removida no espaço de 24 horas após a lacragem da candidatura, o **CIÊNCIA**VITAE não ficará associado à mesma. Salientamos que é obrigatório associar o CV ao formulário de candidatura, pelo que se esta associação não existir é motivo de exclusão do concurso. O **CIÊNCIA**VITAE aparece sob a forma de um ficheiro PDF, que ficará disponível no *link* referente ao *Curriculum Vitae* no formulário de candidatura.

# <span id="page-8-1"></span>**3.1. Informações Sobre a Candidatura**

# **3.1.1 Escolha da Área Científica**

Indique a área científica principal, a área científica secundária e a subárea que mais se adequa ao seu programa de trabalhos – consulte a tabela de áreas científicas e respetivos Painéis de Avaliação disponibilizada no Anexo I do Guião de Avaliação. Nos casos em que nenhuma das subáreas referidas no Anexo I do Guião de Avaliação se adequa ao programa de trabalho da sua candidatura deverá selecionar a opção "Outra, especifique pf:", indicando a designação mais adequada.

A conjugação área principal/área secundária/subárea determinará o painel de avaliação onde a candidatura será avaliada. A relação das áreas científicas, subáreas e respetivos painéis estão disponíveis no Anexo I do Guião de Avaliação. Assim, antes de lacrar a sua candidatura, deverá certificar-se que o painel resultante da sua seleção é o que mais se adequa para avaliar a sua candidatura.

As áreas e subáreas científicas identificadas pelo candidato **não podem ser alteradas pelo painel de avaliação**, não podendo a candidatura transitar para outro painel.

# **3.1.2 Local de Realização da Bolsa**

Indique o local de realização da bolsa – no País, Mista ou no Estrangeiro, consoante o programa de trabalhos decorra integralmente, parcialmente ou não decorra em instituições nacionais.

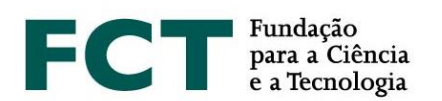

No caso de optar por uma bolsa de doutoramento mista, **é obrigatório** que indique: i) uma instituição de acolhimento no estrangeiro; ii) um orientador/coorientador afiliado à instituição de acolhimento estrangeira indicada. A ausência de indicação de instituição de acolhimento estrangeira e orientador/coorientador na instituição estrangeira implica a **conversão automática da candidatura a bolsa no país**, sendo nesse caso avaliada como tal.

No caso de bolsas de doutoramento mistas, o período do programa de trabalhos que decorra numa instituição estrangeira não pode em caso algum, ser superior a dois anos (ver n.º 4, do Artigo 5.º do Regulamento de Bolsas de Investigação da FCT – RBI).

# **3.1.3 Documento Mais Representativo**

Os candidatos podem apresentar um documento que considerem como o mais relevante do seu percurso científico/profissional. Este documento é de **submissão facultativa** sendo apenas permitido o *upload* de ficheiros em formato PDF com dimensão máxima de 12 MB. Salienta-se, no entanto que caso opte pela sua submissão, a sua escolha deverá ser devidamente justificada na carta de motivação (ver ponto 3.6).

# **3.1.4 Grau de Incapacidade**

O documento aceite para comprovar o grau de incapacidade é o "Atestado de Incapacidade Multiuso". Este documento deve ser submetido no formulário de candidatura no campo de *upload* existente para o efeito.

## <span id="page-9-0"></span>**3.2. Endereço para Correspondência**

Este campo é de preenchimento **obrigatório**.

O endereço para correspondência refere-se ao contacto postal. Para o contacto via correio eletrónico utilizaremos o seu e-mail de registo.

## <span id="page-9-1"></span>**3.3. Procurador do Candidato**

Insira a informação relativa ao procurador: nome, morada e contactos. Este campo é de preenchimento **facultativo**.

No entanto, caso seja necessário o procurador assinar o contrato de bolsa é **obrigatória** a apresentação de procuração de poderes representativos para o efeito reconhecida em Notário.

## <span id="page-9-2"></span>**3.4. Programa de Trabalhos**

Este ponto do formulário de candidatura diz respeito ao trabalho proposto, apresenta a visão global do projeto de investigação, permitindo o acesso a cada campo específico do programa de trabalhos.

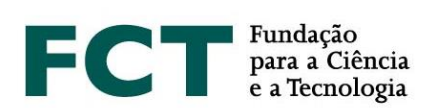

## **3.4.1 Título do Programa de Trabalhos**

Neste campo deve indicar:

- O título do programa de trabalhos proposto. O título deve ser conciso, compreensível para um leitor com formação científica geral e adequado para divulgação pública;
- A designação do programa de doutoramento a frequentar no âmbito da candidatura;
- Quatro palavras-chave que melhor identifiquem o conteúdo do programa de trabalhos;
- Objetivos da Agenda 2030 das Nações Unidas para o Desenvolvimento Sustentável;
- Adequação da Equipa de Orientação e da Instituição de Acolhimento;
- A data de início da atividade e a respetiva duração;
- A data pretendida para o início da bolsa $^1$ ;
- A duração pretendida para a realização da bolsa. Salientamos que o **número de meses que indicar são vinculativos para a contratualização** da bolsa.

Estes campos são de preenchimento **obrigatório**.

**.** 

# **3.4.2 Objetivos da Agenda 2030 das Nações Unidas para o Desenvolvimento Sustentável**

No campo do formulário de candidatura designado "Objetivos da Agenda 2030 das Nações Unidas para o Desenvolvimento Sustentável" deve identificar um, ou até o máximo de três, dos 17 objetivos da Agenda 2030 das Nações Unidas com enquadramento no programa de trabalhos que pretende apresentar a concurso. Caso não exista enquadramento do programa de trabalhos com estes objetivos, deve selecionar a opção "Sem enquadramento em nenhum dos objetivos".

Toda a informação acerca dos 17 objetivos da Agenda 2030 das Nações Unidas para o Desenvolvimento Sustentável está disponível no seguinte endereço: <https://sustainabledevelopment.un.org/post2015/transformingourworld>

# **3.4.3 Adequação da Equipa de Orientação e da Instituição de Acolhimento (máximo 300 palavras)**

Neste campo deverá descrever a adequação da equipa de orientação (incluir orientador e coorientadores) e dos meios disponibilizados pela Instituição de Acolhimento para a plena execução do plano de trabalhos. Esta descrição é relevante para a avaliação do critério C, Mérito das Condições de Acolhimento.

<sup>1</sup> As bolsas atribuídas não poderão ter início antes do dia 1 de setembro de 2019 nem após o dia 1 de agosto de 2020.

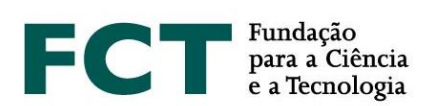

#### **3.4.4 Períodos de Permanência no Estrangeiro**

Caso se trate de uma candidatura a bolsa mista ou no estrangeiro, o formulário só estará completo quando for adicionado pelo menos um registo que especifique os períodos de permanência no estrangeiro. Deve sempre indicar o início e a duração do(s) período(s) em que vai permanecer no estrangeiro.

# **3.4.5 Sumário (máximo 150 palavras)**

O sumário é a síntese do programa de trabalhos do candidato. Um bom sumário deve ser claro e bem estruturado, mostrando que o candidato é capaz de resumir o objeto de estudo, os objetivos e as principais contribuições previstas do trabalho de investigação.

# **3.4.6 Estado da Arte (máximo 500 palavras)**

O Estado da Arte, ou revisão da literatura, reúne, analisa e discute a informação publicada sobre o tema do programa de trabalhos. O seu propósito é fundamentar teoricamente o objeto de investigação, referindo estudos prévios, que devem ser inter-relacionados e confrontados, principalmente se forem contraditórios.

# **3.4.7 Objetivos (máximo 300 palavras)**

Este campo destina-se a descrever as principais questões de investigação e os objetivos a atingir.

# **3.4.8 Descrição Detalhada (máximo 1000 palavras)**

Neste campo deve apresentar de forma detalhada o programa de trabalhos a desenvolver e demonstrar como os objetivos propostos serão atingidos. Esta descrição deve fornecer todos os elementos fundamentais para permitir a análise e avaliação pelo painel, nomeadamente a abordagem metodológica, a descrição das tarefas a desenvolver, as suas interdependências e encadeamento, e os prazos de execução correspondentes. Pode também incluir um plano de contingência indicando como serão ultrapassados os imprevistos que poderão ocorrer na execução do programa de trabalhos.

## **3.4.9 Cronograma/Anexos**

De modo a permitir que o Painel de Avaliação analise a exequibilidade do programa de trabalhos proposto, o candidato pode anexar um gráfico com a calendarização das diferentes tarefas propostas. A inclusão de um cronograma não é obrigatória, mas é aconselhável. Para gerar um cronograma pode usar ferramentas de *software* apropriadas ou um ficheiro Excel. O ficheiro deve ser do tipo PDF, com o nome *timeline.pdf*, e ser anexado nesta secção.

Se assim entender, pode inserir documentos contendo fórmulas, esquemas, diagramas, gráficos ou imagens neste campo. Em todo o caso, deverão ser apenas demonstrações ou exemplos do que foi já referido nos vários campos de texto da candidatura, não devendo ser considerados uma extensão ao formulário. O espaço máximo reservado por candidatura é de 10 MB (5 documentos de 2MB). Os formatos autorizados são:

- JPEG (*Joint Photographic Experts Group*)
- PDF (*Portable Document Format – formato Adobe Acrobat*)
- PNG (*Portable Network Graphics*)

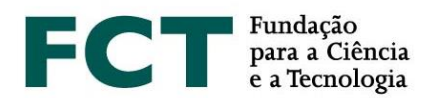

## **3.4.10 Referências Bibliográficas (máximo 30)**

Utilize este campo para indicar as referências bibliográficas que sustentam o seu programa de trabalhos.

Deverá formatar a sua lista bibliográfica de forma consistente e de acordo com um estilo de referenciação científica aprovado, como por exemplo a norma APA (*American Psychological Association*).

## <span id="page-12-0"></span>**3.5. Condições de Acolhimento**

## Esta informação é de **preenchimento obrigatório**.

As condições de acolhimento dizem respeito a:

- Instituição(ões) de acolhimento: instituição(ões) de investigação onde vai desenvolver o programa de trabalho;
- Instituição(ões) que confere(m) o grau: universidade(s) que irá(ão) atribuir o grau de doutoramento;
- Orientador e coorientador(es) científico(s): responsável(eis) pelo acompanhamento e orientação do trabalho de investigação.

## **3.5.1. Instituição de Acolhimento**

Neste campo o candidato deve indicar a instituição de acolhimento, a partir da lista reconhecida pela FCT e disponibilizada no formulário. Caso esta opção não seja aplicável à sua candidatura (por exemplo, quando se trate de uma bolsa no estrangeiro, ou quando se trate de instituições nacionais não contempladas na lista disponibilizada), deve selecionar "Não aplicável" e indicar para a sua instituição de acolhimento:

- O país;
- O nome;
- O departamento;
- A Região NUT II;
- A morada;
- Os contactos telefone e e-mail.

Para candidatura a bolsa mista, além da indicação da instituição de acolhimento portuguesa, **é obrigatória** a indicação da instituição no estrangeiro onde decorrerão os trabalhos de investigação subjacentes ao programa de trabalhos.

## **3.5.2. Instituição que Confere o Grau**

Neste campo o candidato deve indicar a(s) Instituição(ões) que concede(m) o grau de doutoramento.

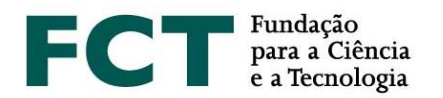

Nas situações de grau duplo, quando o grau de doutor for atribuído simultaneamente por duas instituições, deve indicar as duas instituições conferentes do grau.

# **3.5.3. Orientadores (máximo 3)**

Este campo destina-se a identificar o orientador e o(s) coorientador(es), investigador(es) que se responsabiliza(m) pelo acompanhamento e orientação do trabalho de investigação.

Cada candidatura só poderá ter **associados, no máximo, três orientadores, sendo um o orientador principal (obrigatório) e os outros dois coorientadores (facultativo)**.

Qualquer investigador doutorado, que se encontre no exercício pleno da sua atividade, pode ser orientador ou coorientador científico.

Nesta fase da candidatura não é exigido que sejam anexados ao formulário o parecer do orientador e a declaração de aceitação da instituição de acolhimento ou da instituição de grau. Estes documentos só serão necessários em caso de concessão de bolsa.

# **3.5.4. Orientador Científico**

Esta informação é de **preenchimento obrigatório**.

Salvo em situações excecionais devidamente fundamentadas, **o orientador terá necessariamente que estar associado à instituição de acolhimento**, de modo a permitir um trabalho contínuo e profícuo com o bolseiro. O Painel de Avaliação julgará se outras situações são ou não adequadas, sendo a orientação geral dada pela FCT que tal se deve refletir na análise das condições de exequibilidade do programa de trabalhos.

Pode indicar apenas um orientador. No caso de haver outros orientadores poderá indicá-los como coorientadores (**no máximo dois**).

O seu orientador terá que:

- 1. Registar-se no sistema de informação e gestão FCT-SIG, se ainda não estiver registado;
- 2. Aceder ao FCT-SIG usando as respetivas credenciais de acesso;
- 3. Indicar o identificador ORCID na secção "Dados de registo", no topo direito, no [FCT-SIG,](https://www.fct.mctes.pt/fctsig/) caso assim deseje. **Esta informação é facultativa**;
- 4. Associar-se à candidatura na área de concursos;
- 5. Fornecer um *Curriculum vitae* de uma das seguintes formas (não serão aceites currículos enviados por qualquer outro meio):
	- Completando dados curriculares no FCT-SIG ou na plataforma **CIÊNCIA**VITAE;
	- Anexando um documento PDF com o *Curriculum vitae*;

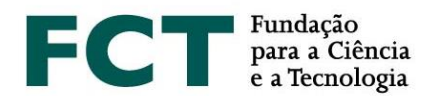

6. Confirmar e lacrar a sua associação à candidatura (este último passo indica à FCT que o orientador concluiu o processo relativo a esta candidatura).

O candidato deverá **fornecer ao orientador a referência da sua bolsa** [SFRH/Tipo de bolsa/Número/2019] seguida da sua **chave de associação**, para que o responsável pela formação se possa associar à candidatura.

O formulário de candidatura só poderá ser lacrado após a lacragem da associação do orientador à sua candidatura.

# **3.5.5. Coorientador (máximo 2)**

Se existir coorientador, esta informação é de **preenchimento obrigatório**.

Para a apreciação da candidatura é obrigatório, que o(s) coorientador(es) se associe(m) à candidatura do proponente. Assim o seu(s) coorientador(es) terá(ão) que:

- 1. Registar-se no sistema de informação e gestão FCT-SIG, se ainda não estiver registado;
- 2. Aceder ao FCT-SIG usando as respetivas credenciais de acesso;
- 3. Indicar o identificador ORCID na secção "Dados de registo", no topo direito, [FCT-SIG,](https://www.fct.mctes.pt/fctsig/) caso assim o deseje(m). **Esta informação é facultativa**;
- 4. Associar-se à candidatura na área de concursos;
- 5. Fornecer um *Curriculum vitae* de uma das seguintes formas (**não serão aceites** *curricula* enviados por qualquer outro meio):
	- Completando dados curriculares no FCT-SIG ou na plataforma **CIÊNCIA**VITAE;
	- Anexando um documento PDF com o *Curriculum vitae*;
- 6. Confirmar e lacrar a sua associação à candidatura (este último passo indica à FCT que o coorientador concluiu o processo relativo a esta candidatura).

O candidato deverá **fornecer ao(s) coorientador(es) a referência da sua bolsa** [SFRH/Tipo de bolsa/Número/2019] seguida da sua **chave de associação**, para que este(s) se possa(m) associar à candidatura.

## <span id="page-14-0"></span>**3.6. Cartas de Recomendação e Motivação**

As **cartas de recomendação** são um elemento **obrigatório** e relevante da candidatura.

São necessárias duas cartas de recomendação, **as quais devem ser distintas e assinada pelo emissor**.

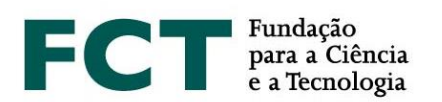

Não existe modelo definido, ficando a sua redação ao critério de quem escreve as cartas de recomendação. No entanto, nas mesmas deve constar, preferencialmente, a referência a este concurso, o contexto em que o autor da carta conhece o trabalho e características do candidato, o que o torna apto a atestar as suas qualidades, bem como a sua opinião sobre a adequação do perfil do candidato ao trabalho que se propõe realizar.

O candidato pode optar pela modalidade de "carta de recomendação aberta" ou "carta de recomendação fechada". No primeiro caso, as cartas têm que ser digitalizadas e anexadas *online*, no ponto 6.1. do formulário de candidatura. No segundo caso, o candidato indica o nome e e-mail das pessoas a quem vai pedir a carta de recomendação e o sistema informático da FCT notifica-as com as credenciais necessárias para tal.

A **carta da motivação** é um elemento **obrigatório** e fundamental da candidatura. Nela o candidato deverá explicitar, de forma objetiva, as razões que o levam a candidatar-se e a considerar que reúne as condições adequadas para realizar, com sucesso, o programa de trabalhos que apresenta.

Caso seja anexado à candidatura um documento ou realização artística que o candidato considere o mais representativo ou explicativo do seu percurso científico/profissional, deve justificar o motivo da sua apresentação na carta de motivação.

Só pode ser submetida uma carta de motivação. Esta carta deve ser digitalizada e submetida, em formato PDF*,* no formulário de candidatura (ponto 6.2).

As cartas de recomendação e de motivação apenas podem ser redigidas em **língua portuguesa** ou em **língua inglesa**. Não serão consideradas cartas de recomendação e de motivação escritas noutras línguas, sob pena de a candidatura vir a ser considerada não admissível.

## <span id="page-15-0"></span>**3.7. Bolsas Anteriores**

Esta informação é de preenchimento **facultativo**.

Caso pretenda indicar a(s) bolsa(s) que recebeu anteriormente, deve adicionar o(s) registo(s) e preencher os campos que respeitam ao ano de conclusão, referência, instituição e o período durante o qual usufruiu da bolsa.

## <span id="page-15-1"></span>**3.8. Atividade Profissional**

As funções de bolseiro são exercidas em regime de dedicação exclusiva, nos termos expressos no Estatuto do Bolseiro de Investigação e nos termos definidos no art.º 22 do RBI.

Se pretende manter uma atividade profissional compatível com a bolsa nos termos do art.º 5 do Estatuto do Bolseiro de Investigação, deve (informação de **preenchimento obrigatório**):

 Indicar a atividade a desenvolver em acumulação, mencionando o local, natureza do vínculo, função e número de horas de trabalho semanal;

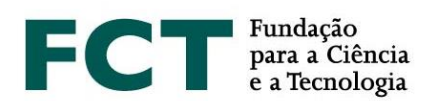

 Anexar o documento da instituição onde desenvolverá a atividade, com indicação da informação referida no ponto anterior. Em casos de impossibilidade absoluta na obtenção do referido documento, este poderá ser substituído por uma declaração da sua responsabilidade com indicação da atividade, natureza do vínculo, função e número de horas de trabalho semanal.

Quando concluído este procedimento, o orientador recebe um e-mail que lhe permite o acesso à informação prestada pelo candidato, desde que se encontre associado à candidatura; se o orientador ainda não estiver associado, receberá este e-mail após a associação.

O orientador deve anexar um documento sobre a exequibilidade do programa de trabalhos apresentado na candidatura face à acumulação da atividade profissional.

# <span id="page-16-0"></span>**3.9. Graus Académicos**

Nesta edição do Concurso de Bolsas a submissão dos certificados de habilitações dos graus académicos deixa de ser um requisito obrigatório, podendo ter lugar a sua apresentação, apenas, em sede de contratualização. No entanto, apenas os **certificados de grau submetidos no formulário de candidatura**, serão considerados para efeitos de avaliação, nomeadamente para a **aferição do subcritério A1** do critério Mérito do Candidato.

Assim, para aplicação das pontuações previstas na Tabela 1 do Guião de Avaliação, é **obrigatório** submeter os **certificados de habilitações dos graus académicos**, especificando a classificação final e, de preferência, as classificações obtidas em todas as disciplinas realizadas.

Assim, os candidatos que apresentem:

- graus académicos pós-Bolonha devem especificar as classificações finais obtidas no 1.º e no 2.º ciclo de estudos, bem como os respetivos créditos (ECTS);
- mestrado integrado cuja instituição não emita certificado com discriminação das classificações finais de 1.º e 2.º ciclo, devem especificar a classificação final obtida no conjunto dos dois ciclos bem como o número total de créditos (ECTS) da formação;
- graus académicos pré-Bolonha devem especificar as classificações obtidas na licenciatura e no mestrado.

Deverá selecionar os seus graus académicos da lista a opção correspondente. No caso de ser detentor de um grau académico que não corresponde a nenhuma das opções, indique a melhor aproximação e use o campo de designação do grau para uma descrição detalhada.

## **3.9.1. Submissão de Ficheiros/Anexos**

Submeta uma versão eletrónica dos certificados correspondentes a cada grau indicado, com as classificações das disciplinas realizadas, se aplicável (PDF máx. 4 MB). Deve registar os graus académicos obtidos no ensino superior (licenciatura e/ou mestrado), anexando as certidões correspondentes com a indicação da classificação obtida em todas as unidades curriculares (ver art.º [16 do RBI\)](http://www.fct.pt/apoios/bolsas/regulamento#art16). Se tiver vários documentos PDF

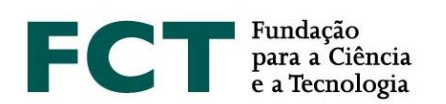

para cada certificado, recomendamos que utilize um *software* que permita combinar os vários documentos num só.

Pode ainda submeter o **suplemento ao diploma** e o documento que atesta o **Percentil** da classificação do grau concluído.

O **suplemento ao diploma** contém informação detalhada sobre a formação realizada, resultados obtidos e caracterização da instituição de ensino, numa perspetiva de mobilidade internacional, pelo que se recomenda a sua submissão caso disponha deste documento. Em Portugal, o suplemento ao diploma está regulamentado pela Portaria n.º 30/2008, de 10 de janeiro.

O **Percentil da classificação obtida** no grau concluído corresponde à posição relativa da nota obtida na lista ordenada do total de notas atribuídas no ano em que o estudante obteve o grau, no mesmo estabelecimento de ensino e para o mesmo curso.

Toda a documentação necessária para a avaliação da sua candidatura deve ser anexada em formato eletrónico nos espaços próprios do formulário de candidatura (ver n.º 2 do art.º 16 do RBI), não sendo necessário o envio de documentos em suporte papel para a FCT.

# **3.9.2. Graus Obtidos no Estrangeiro**

No cumprimento do previsto na legislação nacional aplicável em matéria de reconhecimento de qualificações estrangeiras, aos titulares de graus académicos conferidos por instituição de ensino superior estrangeira é reconhecida a totalidade dos direitos inerentes à titularidade dos referidos graus, mediante apresentação do **registo do reconhecimento do grau** académico e **conversão de nota** para a escala de classificação portuguesa, requerido ao reitor de uma universidade pública portuguesa, ao presidente de um instituto politécnico público ou ao diretor-geral do ensino superior; ou pela apresentação da atribuição de **equivalência/reconhecimento**, realizada por uma instituição de ensino superior público portuguesa.

O regime jurídico aplicável aos processos de reconhecimento, requeridos após 1 janeiro de 2019, é o aprovado pelo Decreto-Lei n.º 66/2018, de 16 de agosto. O regime jurídico aplicável aos processos de reconhecimento, requeridos em data anterior a 1 janeiro de 2019, é o previsto no Decreto-Lei n.º 341/2007, de 12 de outubro e regulado pela Portaria n.º 227/2017, de 25 de julho, ou em alternativa, o instituído pelo Decreto-Lei n.º 283/83, de 21 de junho, para o caso da modalidade de reconhecimento ser a de equivalência.

Relativamente a esta matéria, sugere-se a consulta do Decreto-Lei n.º 66/2018, de 16 de agosto, bem como do portal da Direção-Geral de Ensino Superior: http://www.dges.gov.pt.

Assim, em caso de apresentação de certificados estrangeiros deverá:

- $\bullet$  Indicar que o grau foi obtido no estrangeiro;
- Fazer *upload* do registo do reconhecimento do grau académico/certificado de equivalência e da conversão de nota para a escala de classificação portuguesa emitidos por uma instituição de ensino superior público portuguesa ou pela Direção-Geral de Ensino Superior.

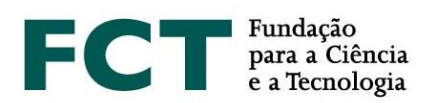

A apresentação dos registos de reconhecimento do grau e de conversão de nota **é obrigatória** para a aplicação das pontuações previstas na Tabela 1 do Guião de Avaliação, para o cálculo do subcritério A1.

## <span id="page-18-0"></span>**3.10. Comprovativo de Residência**

Os candidatos cidadãos de estados terceiros não residentes em Portugal podem candidatar-se à edição de 2019 do concurso de bolsas, caso a bolsa requerida decorra integralmente em instituições portuguesas. Nesta circunstância, a contratualização da bolsa que eventualmente venha a ser condicionalmente concedida, fica dependente da apresentação de título de residência em Portugal válido à data de início da bolsa, nos termos previstos na [Lei n.º 23/2007,](http://www.fct.pt/docs/L23_2007.pdf) de 4 de julho, por último alterada e republicada pela Lei n.º 102/2017, de 28 de agosto.

Podem ainda concorrer cidadãos de estados terceiros nas seguintes situações (art.º 14 do RBI):

- Serem beneficiários do estatuto de residente de longa duração;
- Serem cidadãos nacionais de um país com o qual Portugal tenha celebrado acordos de reciprocidade, apresentando como referência a publicação em Diário da República que comprova a atribuição e registo do estatuto de igualdade.

Os candidatos portugueses ou cidadãos estrangeiros (União Europeia e estados terceiros), que apresentem candidatura a bolsa a realizar no estrangeiro ou mista, devem apresentar comprovativo de residência permanente e habitual em Portugal.

Os documentos comprovativos de residência em Portugal exigidos a estes candidatos, consoante a sua proveniência, são os seguintes:

- Candidatos portugueses: atestado de residência, emitido pela junta de freguesia da área de residência;
- Candidatos provenientes de outro estado membro da União Europeia (UE): certificado de registo de cidadão da UE, emitido pela câmara municipal, ou certificado de residência permanente para a UE, emitido pelo Serviço de Estrangeiros e Fronteiras;
- Candidatos provenientes de estados terceiros: título de residência permanente emitido pelo Serviço de Estrangeiros e Fronteiras.

Estes documentos **não são de submissão obrigatória** em sede de candidatura, podendo ser apresentados apenas aquando da concessão condicional da bolsa, para efeitos da sua contratualização. **Os documentos têm de estar válidos à data requerida para início da bolsa**.

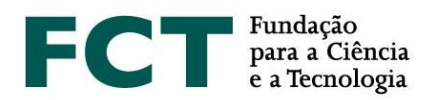

# <span id="page-19-0"></span>**4. LACRAGEM DA CANDIDATURA**

O processo de lacrar o formulário de candidatura **depende**, entre outros fatores, de se encontrar realizada a **associação e lacragem do CV do orientador científico e do(s) coorientador(es)** (caso exista(m)). Estes procedimentos devem ser efetuados pelos candidatos e pelo(s) orientador(es) logo que esteja concluído o preenchimento. O orientador não terá de preencher nenhum formulário, apenas o seu *Curriculum Vitae* e efetuar a associação à candidatura do seu orientando.

Os dados do *Curriculum Vitae* são congelados no ato da lacragem. Se for feita alguma alteração ao CV depois da lacragem da candidatura, ainda que seja durante o prazo em que o concurso decorre, as alterações já não se refletem no CV que estará disponível para avaliação.

A lacragem é precedida de um procedimento automático que valida a candidatura e deteta erros. Depois de completada a candidatura, deverá clicar em "Validar e Lacrar". Neste ponto, será validada toda a candidatura.

Se existirem erros na candidatura, é fornecida uma lista de problemas encontrados no formulário e no *Curriculum vitae* anexo ao formulário, com a indicação da secção e do campo em que estes ocorrem, e de uma breve indicação do problema que conduziu ao erro. O candidato deverá proceder em conformidade para a correção dos erros indicados. A existência de **erros impede a lacragem**.

Quando não forem detetados erros, e antes de prosseguir para a lacragem, o candidato terá que assinalar as **declarações**:

- "Confirmo que as declarações constantes no formulário de candidatura são verdadeiras".
- "Declaro sob compromisso de honra que não beneficiei de bolsa de doutoramento/doutoramento em empresa, diretamente financiada pela FCT".

Após a validação das duas declarações, o candidato poderá finalizar a sua candidatura, sendo-lhe solicitada a confirmação de lacragem.

# **A candidatura só pode ser lacrada depois do formulário estar validado por completo.**

Após a **lacragem** da candidatura, o candidato **deixa de ter acesso** ao formulário, continuando a ser possível visualizar o seu conteúdo através da "Visão Global de Candidatura". O mesmo sucede quando terminado o período de submissão de candidaturas.

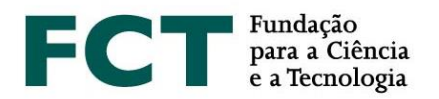

Faz-se notar que após a lacragem da candidatura, a FCT aciona os procedimentos que permitem "congelar" os dados dos CV submetidos pelos candidatos, por consequência, nas 24 horas posteriores à lacragem da candidatura, pode não conseguir visualizar a informação submetida no seu CV. Trata-se de um procedimento técnico e não de uma falha no sistema de informação e gestão do concurso. Ultrapassado este período poderá visualizar na íntegra os dados da sua candidatura.

Caso tenha utilizado a plataforma **CIÊNCIA**VITAE, lembramos que durante o período de congelamento dos dados do CV não deve retirar a permissão de acesso à FCT, sob pena de exclusão do concurso.

Após a lacragem, **não é possível deslacrar a candidatura** em circunstância alguma.

A prestação de **falsas declarações** ou a realização de atos de plágio no formulário de candidatura, determinará a **exclusão do Concurso**, independentemente da fase do Concurso em que sejam detetadas.